Link diretto Portale myCivis - Iscrizione online Mensa Vipiteno: <https://rcpab.multiutilitycard.it/egov-mense/>

Scegliere tra le seguenti opzioni di autenticazione:

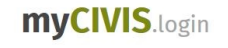

 $\Gamma$ mv

## Wie möchten Sie sich anmelden?

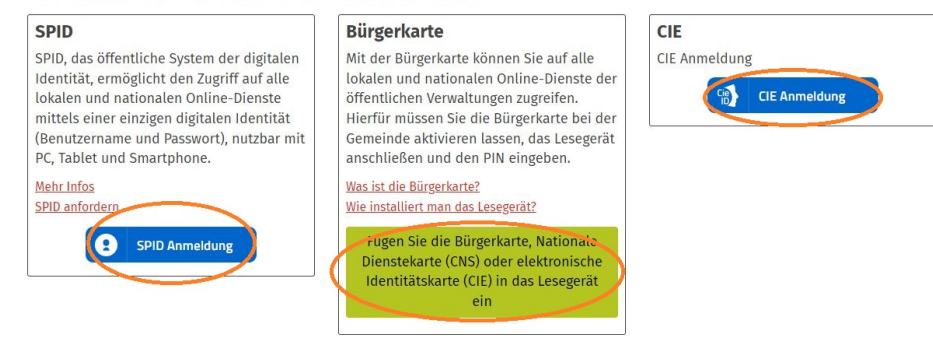

Una volta effettuato l'accesso al portale myCivis, cliccare su **"Iscrizione on-line"**.

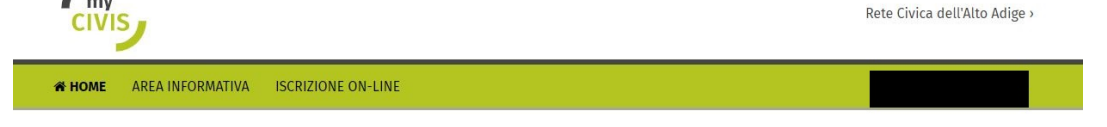

## **Ristorazione scolastica**

## Benvenuto nell'area riservata.

Da qui è possibile effettuare e tenere monitorate le iscrizioni alla mensa scolastica, controllare il saldo, i movimenti in entrata (ricariche) e uscita (presenze) per un più completo ed efficiente controllo.

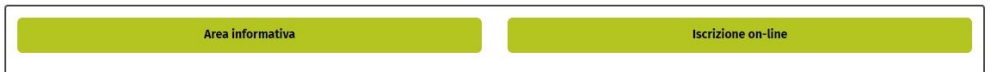

Si aprirà la pagina con i dati del bambino e la scuola in cui è iscritto. (Se appare la scuola sbagliata, si prega di contattare la scuola!)

Selezionare **"Vipiteno"** e fare clic sul campo **"Iscrizione"** accanto ai dati del bambino.

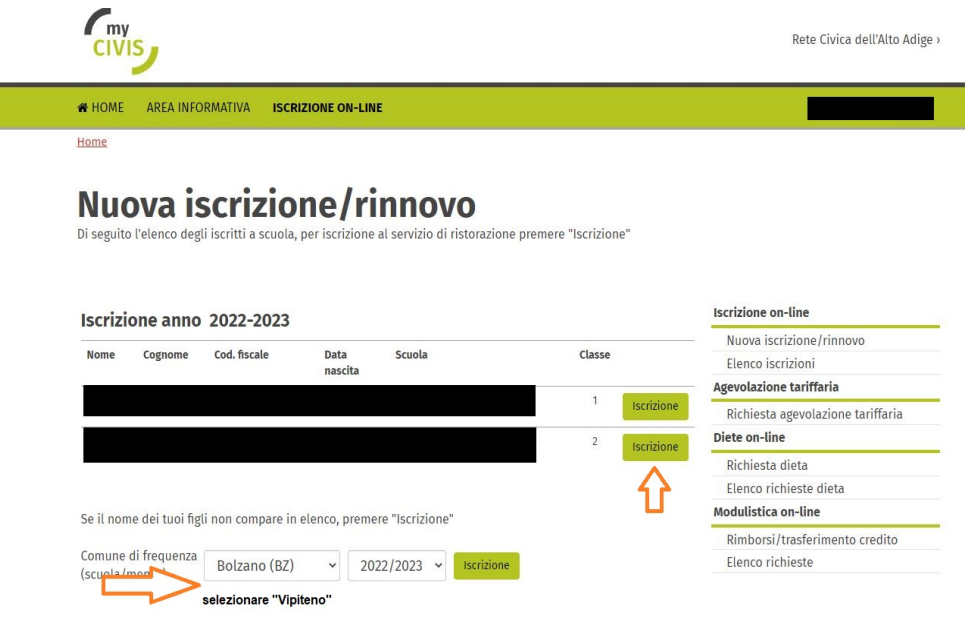

Confermare l'accettazione del segno di spunta e fare clic su **"Prosegui"**.

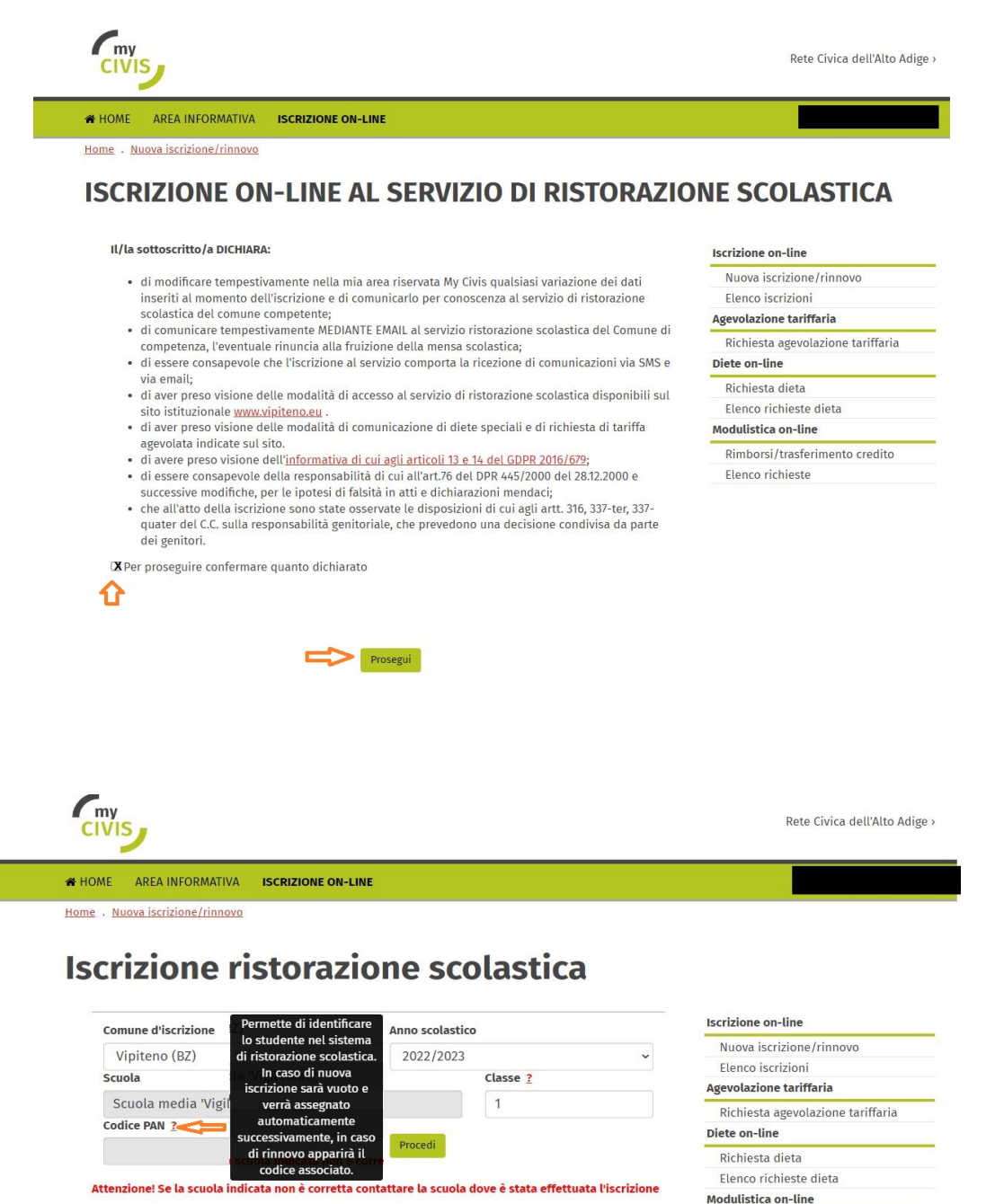

In seguito controllare ed eventualmente compilare i dati dell'utente (bambino) e i dati del richiedente (genitore), \*campo obbligatorio. Confermare l'iscrizione, eventualmente procedere con un'altra iscrizione.

Rimborsi/trasferimento credito

Elenco richieste

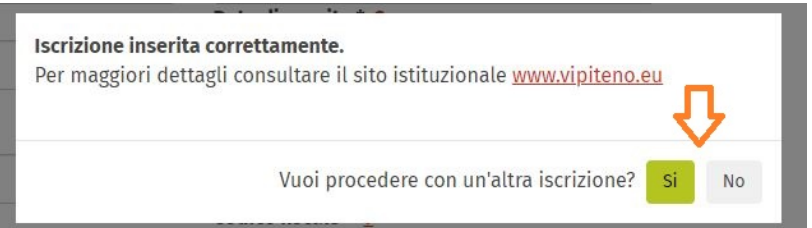

Nel menu a destra si trovano le voci:

- Richiesta di riduzione tariffaria (diventa attiva solo se si è in possesso del relativo certificato VSE (redditi 2021).
- Richiesta di alimenti dietetici (è necessario allegare il certificato medico)

Ulteriori informazioni: [www.vipiteno.eu](https://www.sterzing.eu/it/Servizio_mensa_Iscrizione_tariffe_-_riduzione_tariffaria)

Dopo l'accettazione della domanda di iscrizione da parte del Comune di Vipiteno, riceverete una lettera di conferma di **ammissione al servizio di refezione** con ulteriori informazioni. Si prega di conservare questa lettera.